スクールライフノートの使い方(保護者の方々へ)

1 起動

① スクールライフノートを起動します。

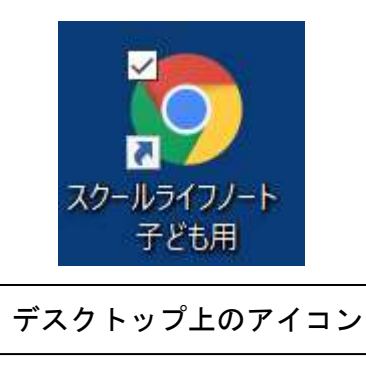

② 起動すると、下のような画面が表示されます。ログイン ID とパスワードが表示されている場合は、 「ログイン」をタップします。表示されていない場合は、再度入力してください。

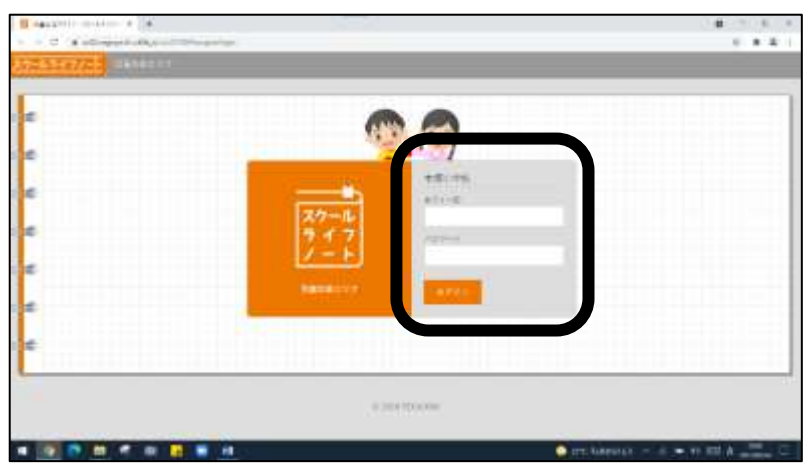

③ 今の心の状態を天気で表したり、ひとことメモを入力したりすることができます。児童が入力した 内容は、学校の教師用タブレット端末で確認することができます。

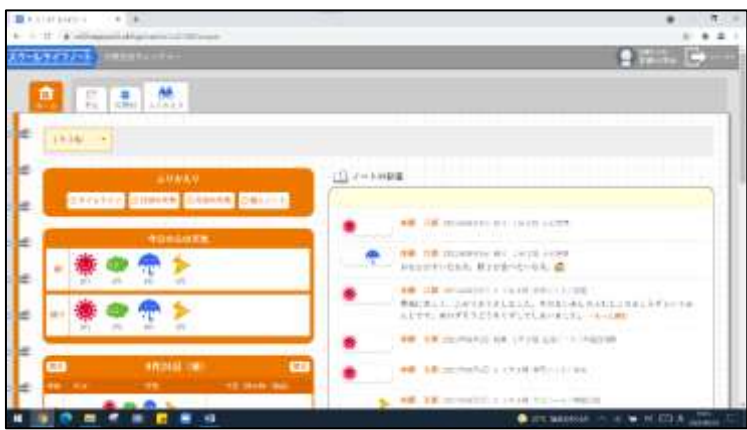

## 2 終了

- ① スクールライフノートを終了するときは、画面右上の「×」をタップします。
- ② タブレット端末を使用しないときは、画面左下の「スタート」→「電源」→「スリープ」の順にタッ プし、スリープ状態にしてください。